# **ALPINE INE-S900R - Aktywacja aktualizacji map**

### **- Odnajdywanie numeru licencji:**

- **1. Postępując zgodnie z instrukcją obsługi swojego produktu, w którym chcesz aktualizować mapy, odszukaj "Disc Serial Number" (numer seryjny dysku z mapami) oraz "Serial Number of the INE-S900R main unit" (numer seryjny urządzenia INE-S900R) \***
- **2. Uzyskaj dostęp do strony internetowej podanej poniżej i postępuj zgodnie z instrukcjami wyświetlanymi na ekranie w celu uzyskania numeru licencji.**

#### **http://alpine.navigation.com**

- **3. Zaloguj się lub utwórz konto użytkownika i postępuj zgodnie z instrukcjami, aby zarejestrować swoje urządzenie INE-S900R.**
- **4. Po zalogowaniu kliknij link oznaczony "My Account" (moje konto).**
- **5. Po otwarciu strony "My Account Page" (strona mojego konta) kliknij link "here" w sekcji "Your Devices" (Twoje urządzenia).**
- **6. W sekcji "Add new Service" (Dodaj nową usługę) wpisz "Device ID" (Numer seryjny posiadanego urządzenia INE-S900R). Ustal i wpisz nazwę urządzenia w sekcji "Device Name".**
- **7. Kliknij przycisk "Add New Device" (Dodaj nowe urządzenie), aby zarejestrować posiadane urządzenie INE-S900R.**
- **8. Kliknij przycisk "Add New Service" (Dodaj nowy serwis) i wpisz uzyskany wcześniej 16-to cyfrowy numer seryjny dysku "Disc Serial Number" a następnie kliknij przycisk "Submit" (Wyślij).**
- **9. Zostanie wyświetlony "Licence Number / Activation Code" (Numer licencji / Kod aktywacyjny).**
- **10. Wpisz podany numer (Numer licencji / Kod aktywacyjny) w miejsce na to przeznaczone na odwrocie instrukcji obsługi swojego produktu, w którym chcesz aktualizować mapy pod "Licence number" (Numerem licencji)**

## **\*Odnajdywanie numeru seryjnego urządzenia Alpine INE-S900R**

## - **Instrukcja:**

1. Włącz zasilanie urządzenia. Naciśnij przycisk **MENU** po lewej stronie obudowy urządzenia, a następnie naciśnij przycisk **Setup**. Wybierz **Navi** po lewej stronie i naciśnij **Navi info**.

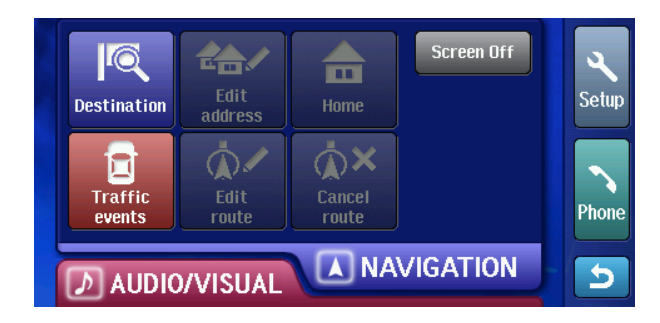

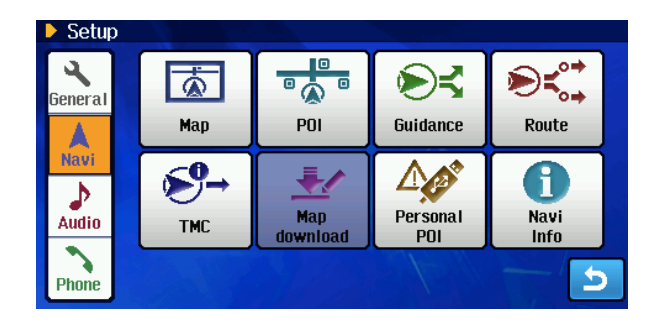

2. Wciśnij przycisk **View**, aby uzyskać informację o wersji (Version information). Numer seryjny (Serial Number) jest podany na górze ekranu.

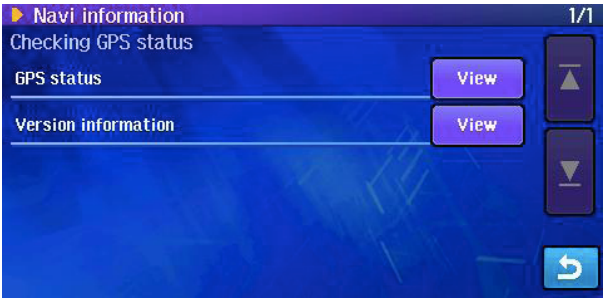

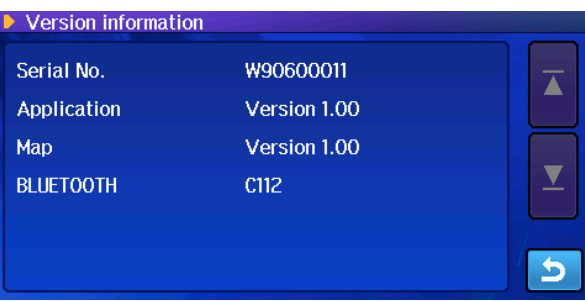